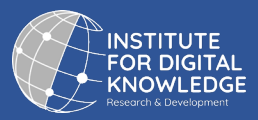

# **HƯỚNG DẪN KỸ THUẬT KẾT NỐI TRUNG TÂM KẾT NỐI TRI THỨC SỐ (DIGITAL KNOWLEDGE HUB – DKH)**

#### Các từ viết tắt:

- **IDK**: Institute for Digital Knowledge's Research and Development Viện Nghiên cứu và Phát triển Tri thức số
- **DKH**: Digital Knowledge Hub Trung tâm Kết nối Tri thức số
- **Tổ chức**: Tổ chức, Đơn vị, Trường, Thư viện có nhu cầu kết nối Trung tâm Kết nối Tri thức số

## Để kết nối vào DKH, Tổ chức cần đảm bảo hệ thống quản lý tài nguyên số của mình có **giao thức kết nối OAI-PMH (Open Archives Initiative Protocol for Metadata Harvesting)**

Dưới đây là các bước hướng dẫn để Tổ chức có thể kiểm tra hiện trạng hệ thống phần mềm quản lý tài nguyên số của mình trước khi kết nối vào DKH:

### *Bước 1: Kiểm tra link giao thức OAI-PMH:*

Các link OAI thường thấy của các hệ thống quản lý tài nguyên số tại Việt Nam:

Phần mềm DSpace: [https://\\*website\\*/oai/request](https://*website*/oai/request) Phần mềm Libol: https://\*website\*/search/oai [http://\\*website\\*/Repository.ashx](http://*website*/Repository.ashx) Các Phần mềm khác: [https://\\*website\\*/oai-pmh/oai/](https://*website*/oai-pmh/oai/) https://oai-[\\*website\\*/oai2.aspx](https://oai-*website*/oai2.aspx) [http://\\*website\\*/oai.aspx](http://*website*/oai.aspx)

## *Bước 2: Kiểm tra tổng số biểu ghi đã upload lên link OAI-PMH của Tổ chức.*

Số lượng biểu ghi:

#### *Bước 3: Kiểm tra định dạng biểu ghi đã được đưa lên (upload)*

Định dạng của biểu ghi có thể sử dụng được:

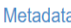

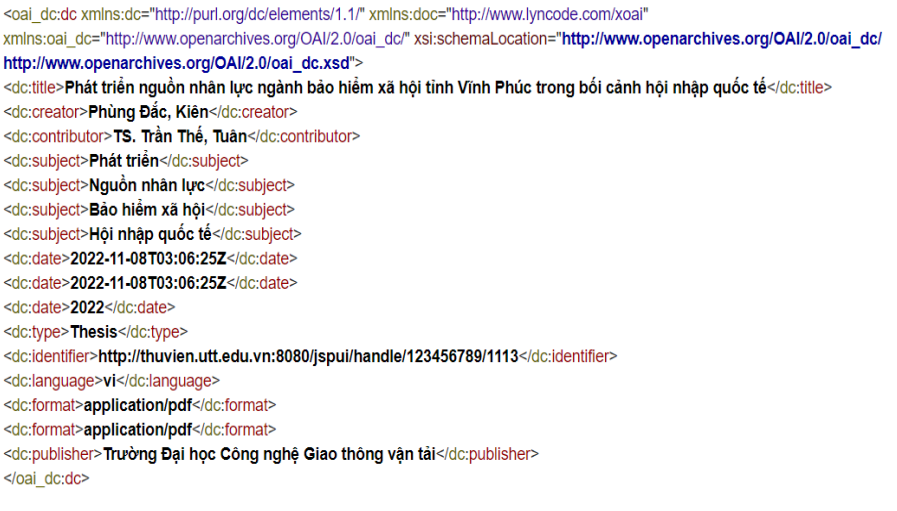